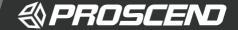

# Outdoor Dual SIM LTE Cellular Router Quick Installation Guide

Version: 1.10

### **Physical Appearance**

Dimension (W x H x D): 170 x 225 x 89 mm

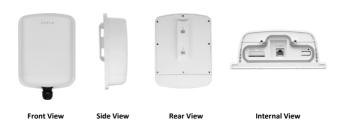

**STEP 3:** Split the rubber plug components. Fix①and②with the bottom cover.

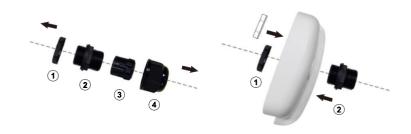

**STEP 4:** Put the Ethernet cable through the hole of the bottom cover and make a new RJ45 connector.

NOTE: Ethernet cable is not included in the package.

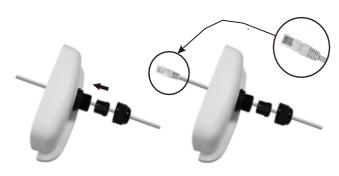

STEP 5: Insect the RJ45 connector into the Ethernet port.

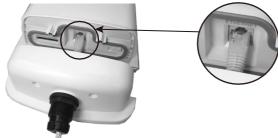

**STEP 6:** Put the bottom cover back and screw them tightly. Lock the rubber plug.

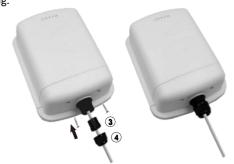

**STEP 7:** Put the device on a pole in the right height and direction. Fix the router with the pole mounting kit.

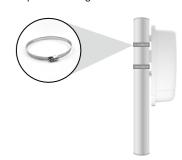

#### **Hardware Interfaces**

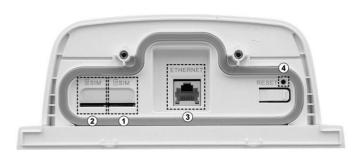

| # | Item     | Description                                                                                   |  |
|---|----------|-----------------------------------------------------------------------------------------------|--|
| 1 | 1 SIM    | Micro SIM Card slot 1. It's the default.                                                      |  |
| 2 | 2 SIM    | Micro SIM Card slot 2                                                                         |  |
| 3 | ETHERNET | 10/100/1000Mbps Ethernet Port with PoE                                                        |  |
| 4 | RESET    | Reboot: Press less than 5 seconds<br>Restore to factory default: Press for at least 5 seconds |  |

# **Hardware Installation Procedures**

**STEP 1:** Unscrew 2 screws and remove the bottom cover.

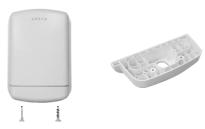

STEP 2: Insert a Micro SIM into SIM holder slot  $\boxed{1}$  and the second SIM into Slot  $\boxed{2}$ . Beware of the micro SIM orientation.

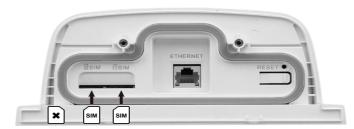

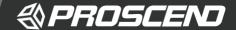

STEP 8: Connect the Ethernet cable into the PoE Injector.

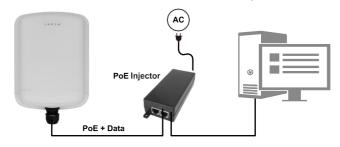

**STEP 9:** Power on the PoE Injector.

**STEP 10:** Connect a PC to the PoE Injector for configuration.

## **LED Indicators**

| LED                                 |      | ON                                                                                    | OFF                       | Blinking                               |  |  |
|-------------------------------------|------|---------------------------------------------------------------------------------------|---------------------------|----------------------------------------|--|--|
| System:<br>GREEN                    | J    | System Ready                                                                          | Х                         | System in Booting                      |  |  |
| LAN:<br>GREEN                       | 무무   | Х                                                                                     | Х                         | Ethernet Data Transmitting             |  |  |
| Internet:<br>GREEN                  |      | Internet is connected                                                                 | Internet is not connected | х                                      |  |  |
| SIM:<br>GREEN                       | •    | SIM is detected                                                                       | No SIM                    | Slow: SIM Detecting<br>Fast: SIM Error |  |  |
| Signal:<br>RED,<br>ORANGE,<br>GREEN | ııll | Signal Strength: Low(RED) / Medium (ORANGE) / Good (GREEN) OFF: LTE is not connected. |                           |                                        |  |  |

### **Ethernet Connector**

The Ethernet connector follows EIA-568B wiring pattern.

## Pinouts for 10/100Mbps and 1000Mbps data.

| Pin | Color        | 10/100Mbps Data | 1000Mbps Data |
|-----|--------------|-----------------|---------------|
| 1   | White/Orange | Tx +            | Tx Rx A +     |
| 2   | Orange       | Tx -            | Tx Rx A -     |
| 3   | White/Green  | Rx +            | Tx Rx B +     |
| 4   | Blue         | Х               | Tx Rx B -     |
| 5   | White/Blue   | х               | Tx Rx C +     |
| 6   | Green        | Rx -            | Tx Rx C -     |
| 7   | White/Brown  | х               | Tx Rx D +     |
| 8   | Brown        | Х               | Tx Rx D -     |

## Pinouts for 10/100Mbps and 1000Mbps PoE.

| Pin | Color        | 10/100Mbps Power | 1000Mbps Power |
|-----|--------------|------------------|----------------|
| 1   | White/Orange | V +              | V +            |
| 2   | Orange       | V +              | V +            |
| 3   | White/Green  | V -              | V -            |
| 4   | Blue         | х                | х              |
| 5   | White/Blue   | х                | Х              |
| 6   | Green        | V -              | V -            |
| 7   | White/Brown  | Х                | х              |
| 8   | Brown        | х                | Х              |

## Web Access

After default reset, the IP address of the device is 192.168.1.1

Username: admin
Password: 2wsx#EDC

#### NOTE

Please scan below QR Code to download online resources.
 Download Link: <a href="https://www.proscend.com/en/product/M366.html">https://www.proscend.com/en/product/M366.html</a>

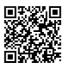

M366